### **Connection help**

### **Don't know if you're connecting via router or extender?**

**•** The easiest way is to compare the signal strength displayed on your device with the extender switched on and off. The extender simply relays the data from your hub/router. It's your device that controls which signal it connects to.

### **Can't connect extender to router**

- **•** Make sure your device is correctly set-up to connect to your hub/router before trying to use the extender.
- **•** Microwaves and some electrical equipment may interfere with the wireless signal.
- Check the lights on your extender and make sure you are in Good range, if not see the section 'Move extender to optimum location'.
- Thick/concrete walls and ceilings will affect wireless performance.
- **•** If the range lights continue to scroll back and forth for more than 1 minute after connection attempt. Check your hub/router is switched on and try moving your extender closer to it.
- If your device often loses internet access and the extender's **Too far** or a bit too far light is on, try moving the extender to another socket.
- If you are trying to use WPS but it doesn't work (**Too far** and **Too close** (red) lights continue to fash), it may be that it's incompatible with the WPS function in the extender. Try switching the extender Off then On and repeat Method 1. If it still fails, follow the steps in Method 2, to connect without using the WPS button.
- If you're unable to connect using Method 2, check you have selected the correct wireless network and you've entered the correct wireless key.

### **Can't connect to internet**

**•** Check your router is connected to the internet and your wi-f is working correctly.

### **Can't connect your device to wireless**

The services described in this publication are subject to availability and may be modified from time to time.<br>Services and equipment are supplied subject to British Telecommunications plc's respective standard conditions o Nothing in this publication forms any part of a contract.

© British Telecommunications plc 2017. Registered Office: 81 Newgate Street, London EC1A 7AJ.<br>Registered in England No. 1800000. Designed and produced by The Art & Design Partnership Ltd.

#### **All lights are of**

- **•** Check the power socket is working and switched on.
- Check the extender is turned on (the **On/Of** button is on the top).

### **Light status**

as instructed. This guarantee does not cover any faults or defects caused by accidents, misuse, fair wear and tear, neglect, tampering with the equipment, or any attempt at adjustment or repair other than through approved agents.

This guarantee does not affect your statutory rights.

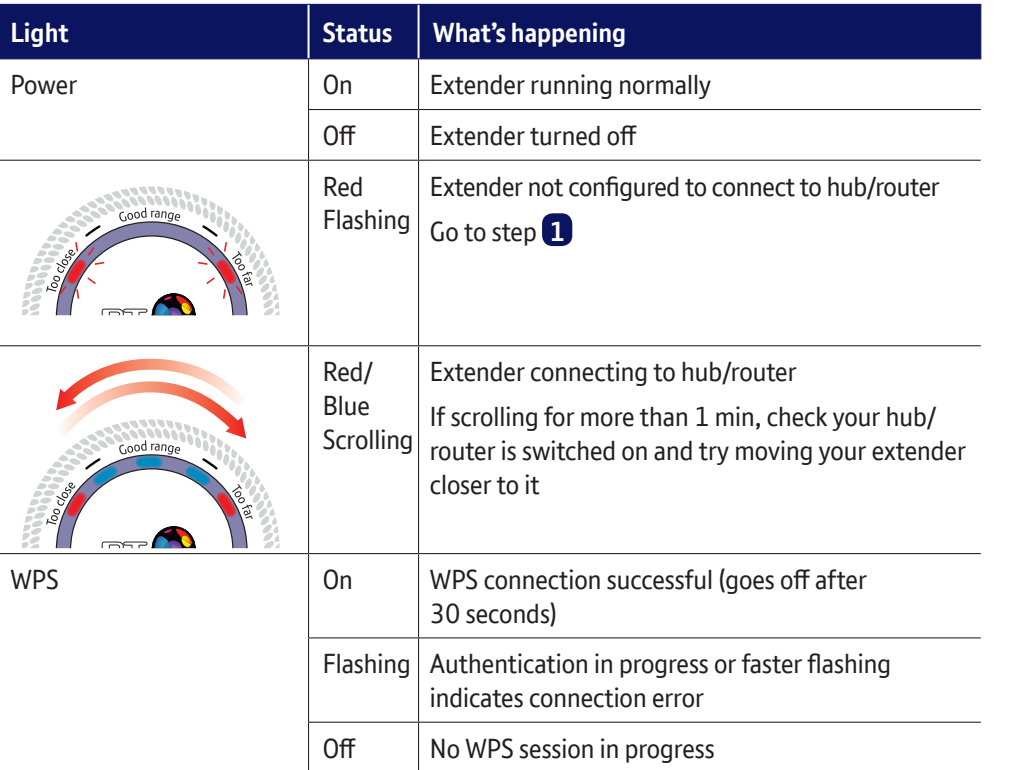

Printed in China / Issue 4 / ADP08-17

### **Extender default settings**

### **General information**

For information on safety instructions, technical information or setting up the extender, please see the Frequently Asked Questions at **bt.com/producthelp**

#### **Guarantee**

Your Dual-Band Wi-Fi Extender 1200 is guaranteed for a period of 3 years from the date of purchase. Subject to the terms listed below, the guarantee will provide for the repair of, or at BT's or its agent's discretion, the option to replace the Dual-Band Wi-Fi Extender 1200 or any component thereof which is identifed as faulty or below standard, or as a result of inferior workmanship or materials. Products over 28 days old from the date of purchase may be replaced with a refurbished or repaired product.

The conditions of this guarantee are:

- the guarantee shall only apply to defects that occur within the 3 year guarantee period
- proof of purchase is required • the equipment is returned to BT or its agent

To fnd out what to do if your extender is in or outside of the 3 year guarantee, please see the FAQ at **bt.com/producthelp**

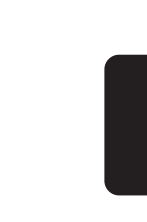

### **Find out more**

- If you need more help, go to **bt.com/producthelp** where you can view Frequently Asked Questions.
- **•** If you cannot fnd the answer to your problem in the Frequently Asked Questions, then please call our free Helpline on **0808 100 6116**\*. Our dedicated advisors are more likely to be able to help you than the retailer where you made your purchase.
- \* Calls made from within the UK mainland network are free. Mobile and international call costs may vary.

#### Offices worldwide

### **Reset to factory settings**

If you need to access advanced settings, have forgotten your password or if the extender stops working you can reset it to its factory settings.

- **1** Make sure the extender is plugged in and switched on.
- **2** Press the **Reset** button for 1 second to restore factory default settings.

### **Using the ethernet cable**

You can connect an additional device to the ethernet port that will use the wi-f extension at the same time as your wireless devices.

Connect your device to the extender's ethernet port using an ethernet cable.

### **Dual-Band Wi-Fi Extender 1200 User Guide**

### **Box contents**

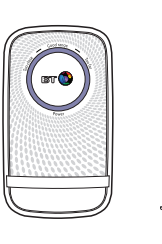

Dual-Band Wi-Fi Extender 1200 Ethernet cable

#### **How to recycle your equipment**

The symbol shown here and on the product means that the product is classed as electrical or electronic equipment, so DO NOT put it in your normal rubbish bin.

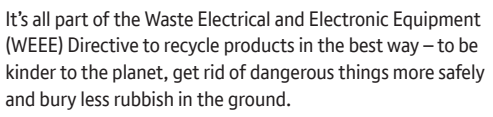

You should contact your retailer or supplier for advice on how to dispose of this product in an environmentally friendly way.

#### **Radio Equipment Directive Declaration of Conformity**

Hereby, British Telecommunications plc declares that the radio equipment type Dual-Band Wi-Fi Extender 1200 (080462) is in compliance with Directive 2014/53/EU.

The full text of the EU declaration of conformity is available at the following internet address: **bt.com/producthelp**

This device has been evaluated for and shown compliant with European Guidelines when installed and operated with a minimum distance of 20cm between the unit and your body.

Operations in the 5.15-5.35GHz band are restricted to indoor usage only within Europe.

#### **Radio transmission information**

- 1 Frequency range 2401 2483MHz Max power 19.94dBm 98.63mW
- 2 Frequency range 5170 5710MHz Max power 19.51dBm 89.33mW

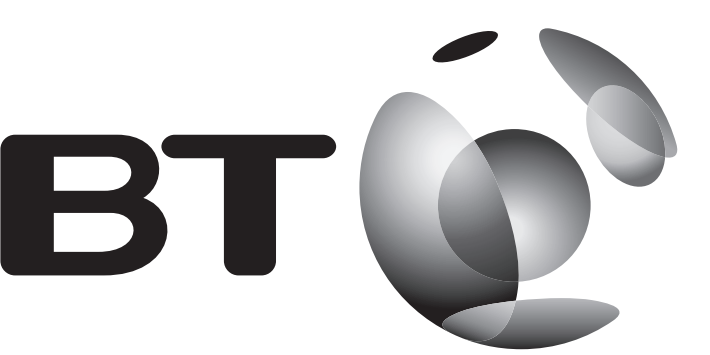

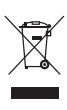

### **Turn over for set-up Turn over for set-up**

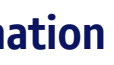

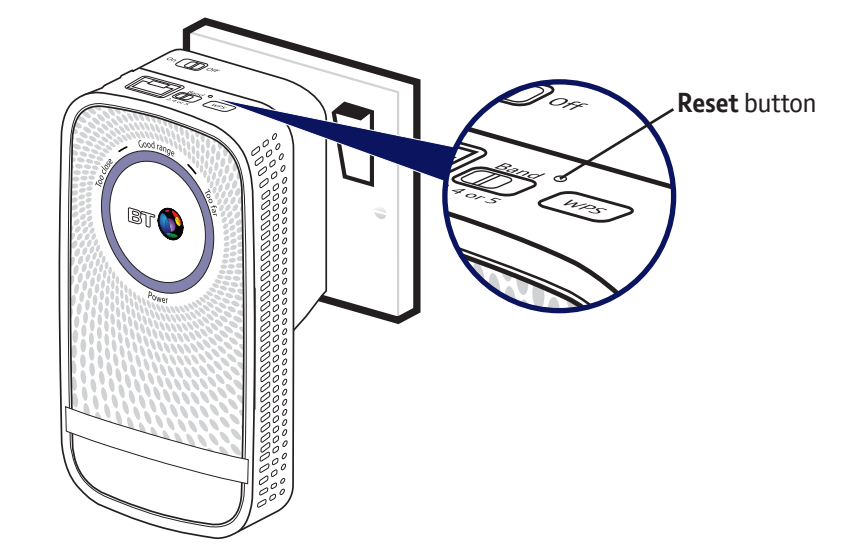

## **Method 1 - Using WPS button**

Connection to your router is very easy if it supports WPS; most recent routers do (e.g. BT Home Hub 3 and later, or any other router that has a WPS button). If your router doesn't support WPS or this method fails, go to 'Method 2 - Without WPS button' opposite.

- **1** Plug the extender into a power socket near your broadband wireless router (e.g. in the same room). Check the extender **On/Of** button on the top is switched on. Wait 20 seconds for the extender to boot up. The **Power** light will be steady blue and the **Too close** and **Too far** red lights will be fashing together.
- 2 Press the **WPS** button on your router.
- 3 Press the **WPS** button on the extender (for 1 second) within 2 minutes.
- 4 Wait until the **WPS** light stops fashing and one of the range lights is solid. The extender is now configured with your hub/router, and you're ready to find its optimum location, see **2** below.

### If this fails (WPS light stops fashing and the **Too far** and **Too close** red

- **IMPORTANT: Before following these instructions, make sure your computer is** not connected to the internet (unplug its ethernet cable or disconnect from your wi-fi network).
- **1** Plug the extender into a power socket near your broadband wireless router (e.g. in the same room). Check the extender **On/Of** button on the top is switched on. Wait 20 seconds for the extender to boot up. The **Power** light will be steady blue and the **Too close** and **Too far** red lights will be fashing together.
- **2** Connect your computer to the extender using option A or B below:

### **OR** Option A - Connect wirelessly<br>Use the wireless connect

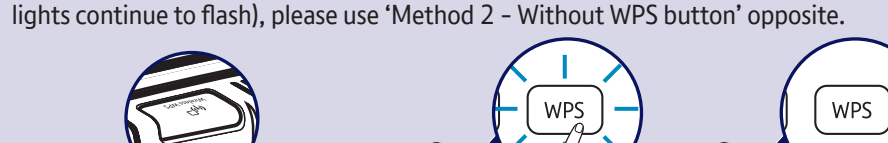

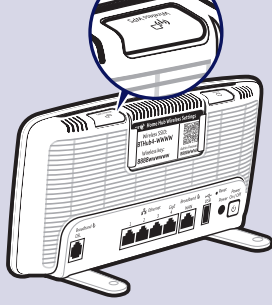

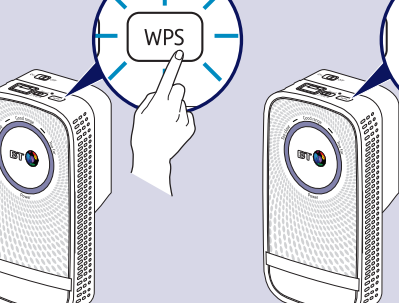

Note: the WPS button on your extender is only used to connect to the router and can't be used to connect devices.

## **Method 2 - Without WPS button**

If you don't have a WPS button on your hub/router, you can set up your extender using the web based set-up with an internet browser.

> $\epsilon$  Full instructions on how to connect devices using different operating systems are in the Frequently Asked Questions, available at **bt.com/producthelp**.

**1** Plug in the extender halfway between your hub/router and the area you wish to extend wi-fi to.

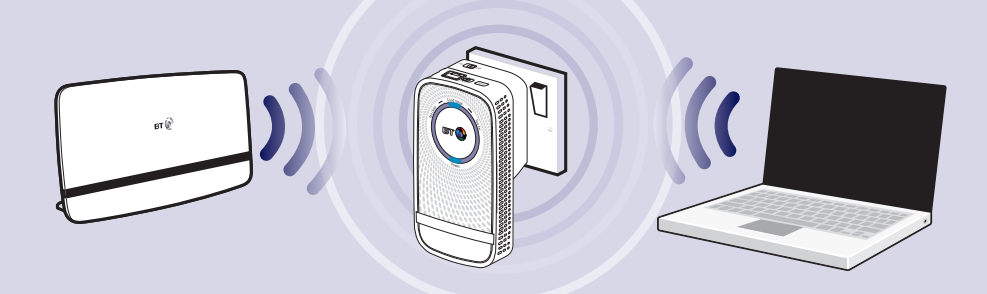

- **-** Use the wireless connection software or settings on your computer to display the list of available wireless networks in your area.
- **-** Find your extender in the list and select it; it's called **BTWifExt1200-XXX**.
- Enter your extender's wireless key (printed on the back of this guide).
- **-** Complete the connection on your computer.

### **Option B - Connect using the ethernet cable**

- Insert the ethernet cable into the extender and the other end into your computer.

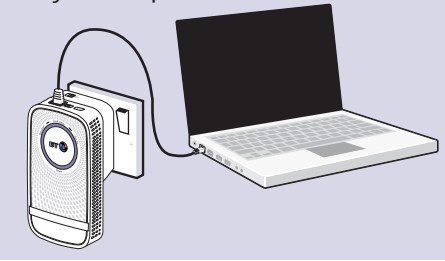

**3** Open your internet browser and enter **http://192.168.1.1** in the address feld. **-** Enter your extender's **Admin password** (printed on the back of this guide),

- 
- then click **Login**.
- 

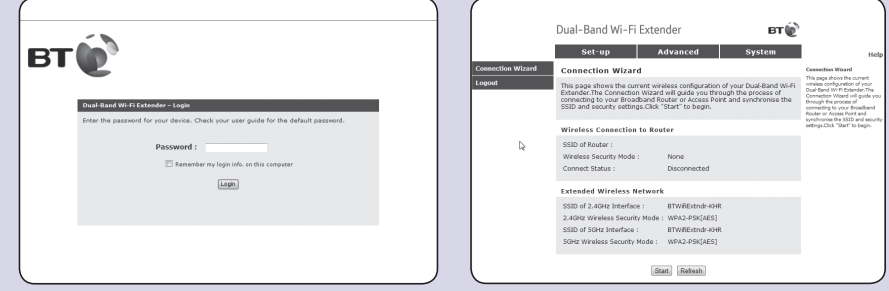

- 
- 

**-** Click **Start** at the bottom then follow the on-screen connection wizard.

To change to the 5GHz band extender, move the ban **new position and go to Without WPS button**.

**4** When you click **Finish** your browser will lose connection to the extender (ignore browser errors). The extender's range indicator light will stop fashing on successful connection. The extender is now confgured with your hub/router, and you're ready to fnd its optimum location, see **2** below.

- **2** Give the extender 20 seconds to boot up, then the range lights will scroll back and forth while it searches and connects to your router. After about 30 seconds, the fashing will stop and the signal quality will be shown. Ideally the **Good range** light will become solid blue and you can go to point 5.
- $\epsilon$  If the range lights continue to scroll back and forth for more than  $1$  minute. Check your hub/router is switched on and try moving your extender closer to it.

# **2 Move extender to optimum location**

- **3** Check the lights and if necessary move the extender closer or further away from your hub/router depending on the light status below. Then check the light status again. A range light will be steady blue or red.
	- **Too close (red)** Move the extender further from the hub and
	- closer to the area you want to receive wi-f. **A bit too close (blue)**
	- The extender will work but there's less wi-f extension.
	- **Good range (blue)** Good router signal strength. Ideal location for maximum performance.
	- **A bit too far (blue)** The extender will work but a bit too far from your hub/router for best performance.
	- **Too far (red) or scrolling back and forth for more than 1min** Move the extender closer to your hub/router.
- It's normal for the range lights to change occasionally. This is because wireless signals ⊜ can vary due to other factors e.g. electrical appliances/devices.
- 
- 

# **1 Connect to your hub/router**

**4** Repeat the previous steps until you fnd a suitable location.

**5** Once you've found a suitable location, any existing or new devices connected to your hub/ router will now automatically use the wi-f extension.

### **That's it!**

### **The band switch**

This switch sets the frequency band your extender uses to connect to the hub/router. Your extender has been set to 2.4Ghz for maximum range and compatibility with all routers.

If you have a dual-band hub/router (e.g. BT Home Hub 4 or 5), selecting the 5GHz band may improve performance (speed) as there is less wireless congestion.

 $\circled{=}$  Selecting the 5GHz band extender closer to your

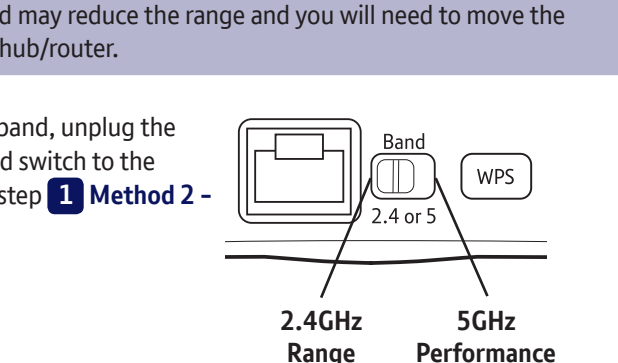